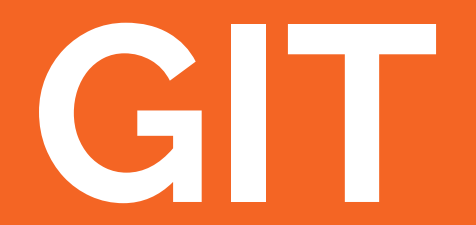

### **Controle de Versão**

● VCS (Version Control System)

### **Para que serve?**

- Gerenciamento de Projetos em Equipe
- Resgate de Versões Antigas
- Controle do Histórico de Modificações

### **Tipos de Controle de Versão**

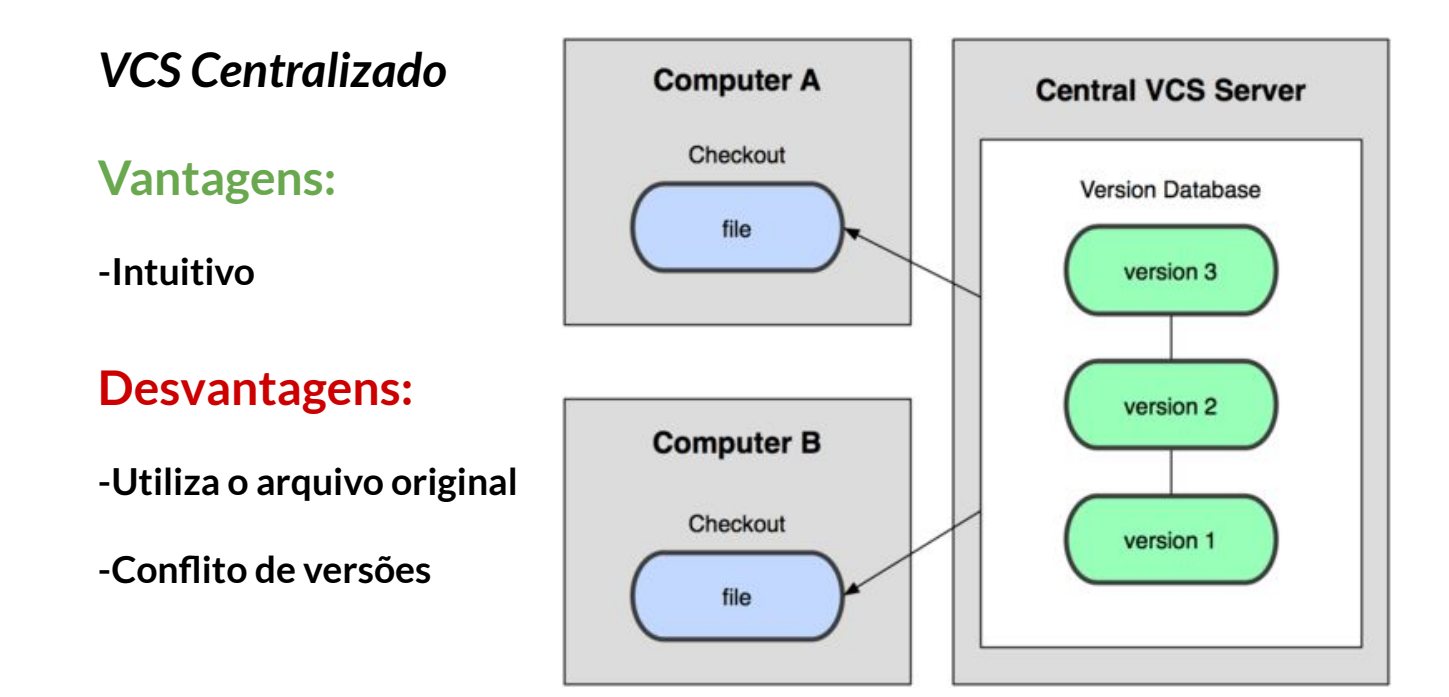

### **Tipos de Controle de Versão**

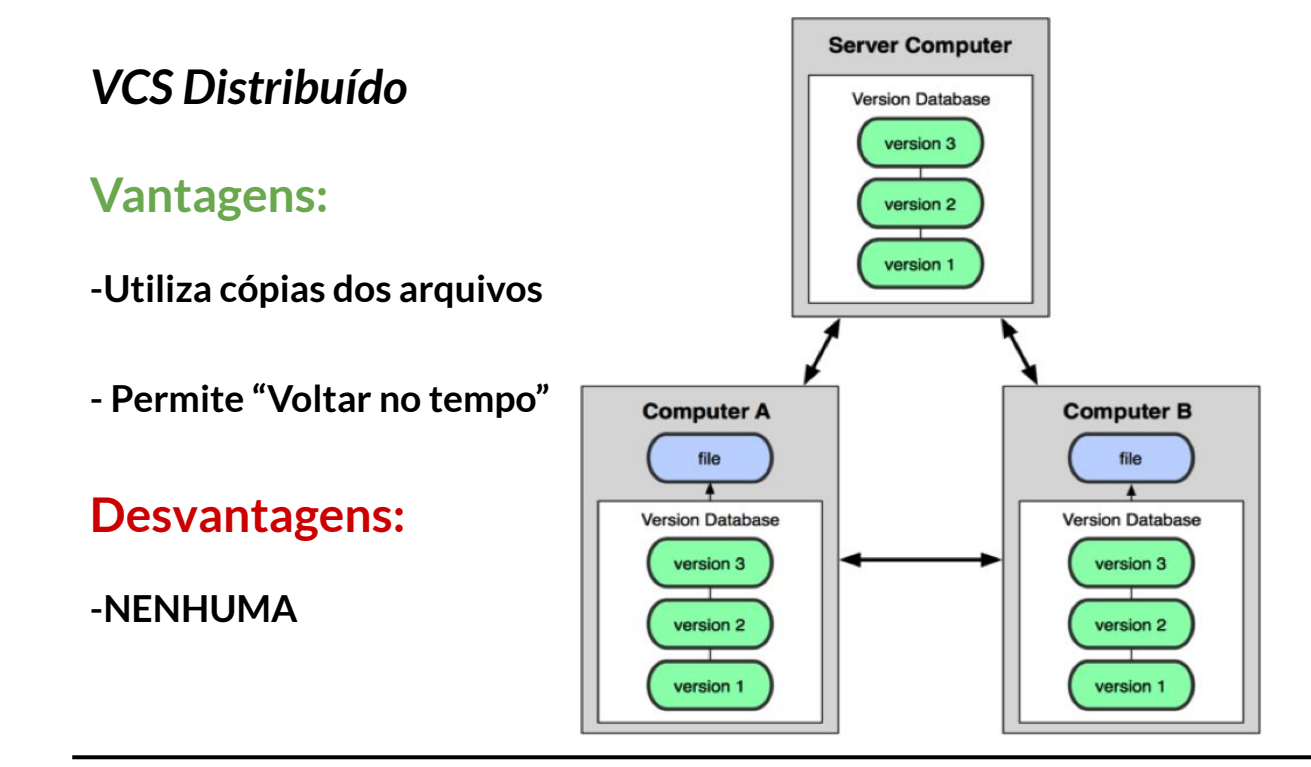

## **GIT Clone**

- Faz uma cópia do Repositório (projeto) para o seu computador

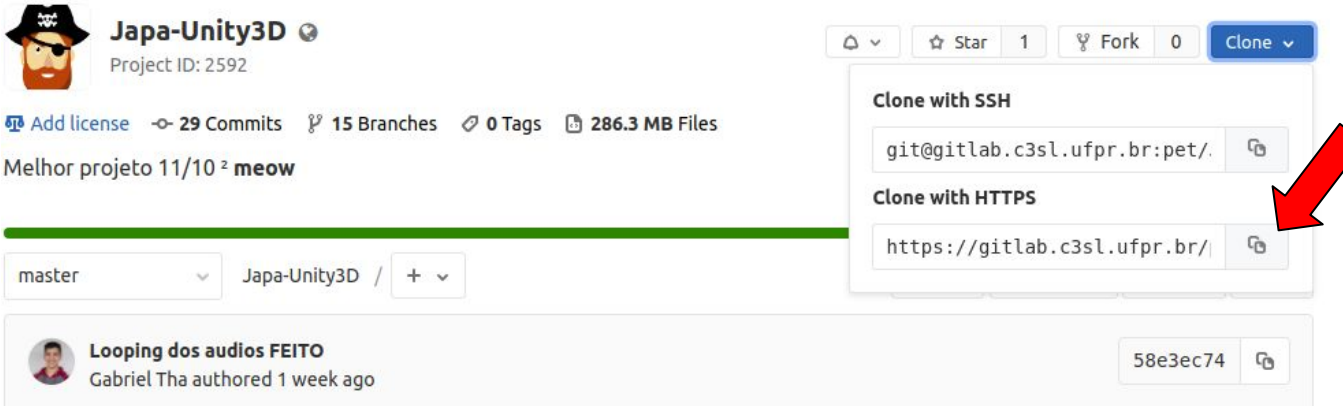

- git clone **<endereço HTTPS>**

### **GIT Branch**

#### As Branches são ramificações do projeto principal

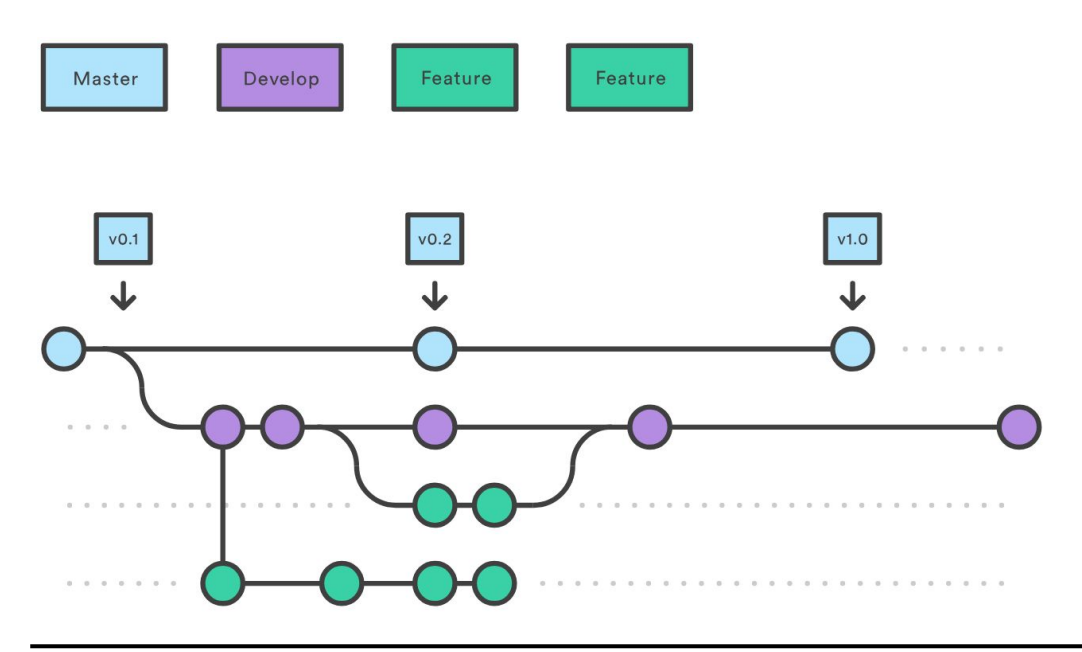

# **GIT BranchGit Branching** heart\_glasses branch by devbootcamp master branch master branch cowboy\_hat branch

### **GIT Branch**

Como navegar entre Branches:

1. git checkout **<nome de destino>**

Como criar uma nova Branch:

- 1. Estar dentro do Diretório do Repositório
- 2. git branch **<nome da branch nova>**
- 3. git checkout **<nome da branch nova>**
- 4. git push origin **<nome da branch nova>** (envia p/ remoto)
- 5. git push origin :<**nome da branch>** (remove remota)

### **GIT Push & Pull**

#### **● PUSH**

Envia suas alterações para o repositório remoto

git push (-u origin <branch>)

#### **● PULL**

Atualiza seus arquivos locais de acordo com o que está no repositório remoto

git pull

### **GIT Status**

Mostra sua branch atual

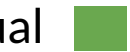

Mostra os arquivos modificados e não adicionados/commitados

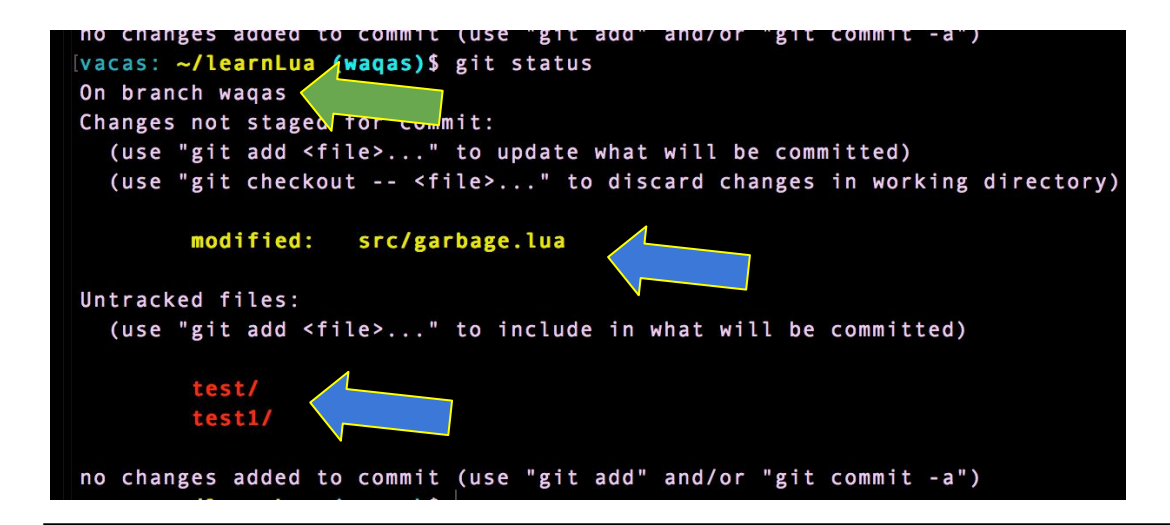

### **GIT Add**

- Adiciona suas modificações de arquivo

Como adicionar modificações:

1. git add <nome do arquivo> ou git add.

### **GIT Commit**

-Descreve suas modificações no repositório

Como comentar modificações:

1. git commit -m "**<descrição>"**

### **GIT Merge**

#### -Faz a mesclagem de duas Branches

- git merge **<nome da branch que você quer juntar com a atual>**

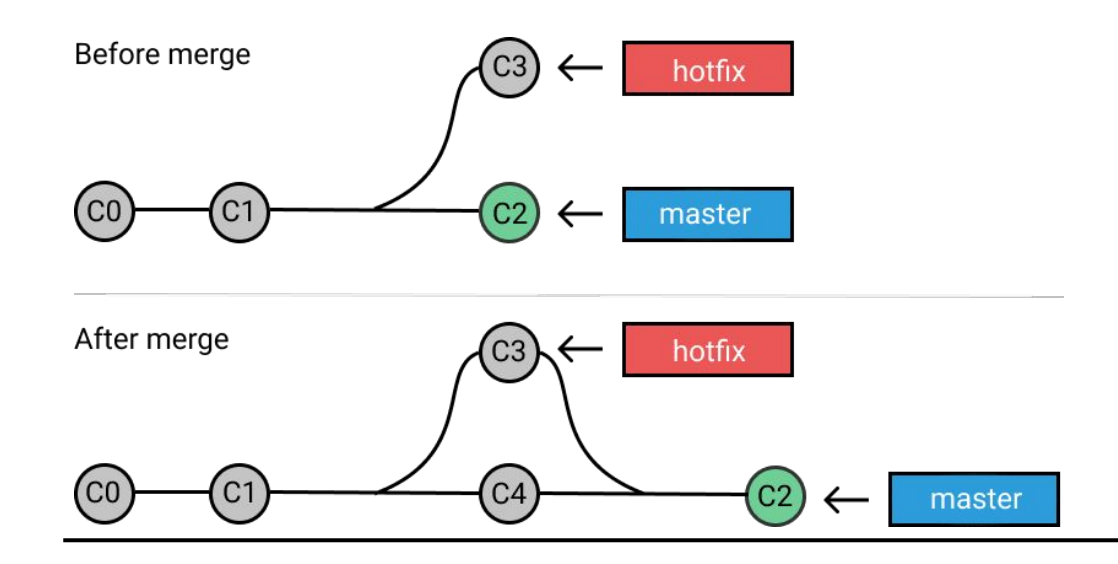

# **PASSO A PASSO DE UTILIZAÇÃO**

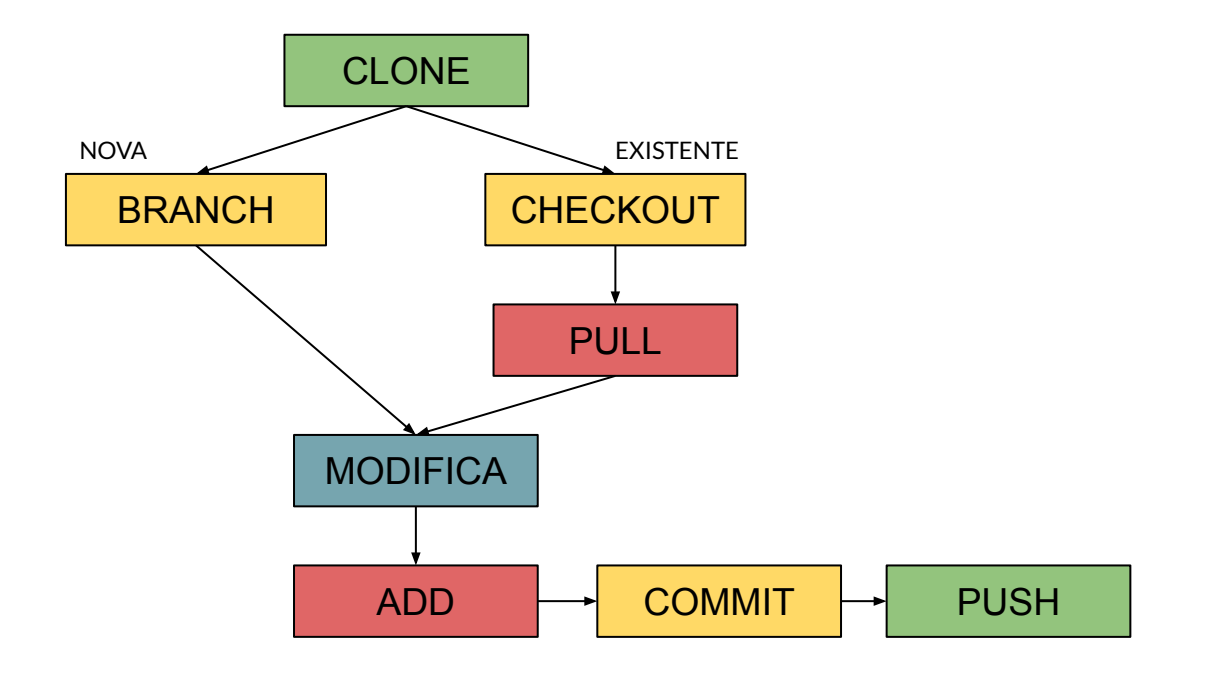

### **Tips**

git config --global/local user.name "seu\_user"

git config --global/local user.email "seu\_email"

git log --graph --all

GIT WORKFLOW: <https://br.atlassian.com/git/tutorials/comparing-workflows>

**COMMIT GUIDE:** <https://gist.github.com/robertpainsi/b632364184e70900af4ab688decf6f53>